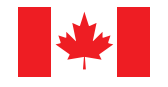

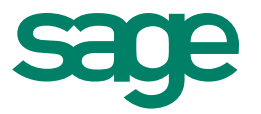

# **Sage** 50 Accounting (Release 2015.1)

December 2014

## **Contents**

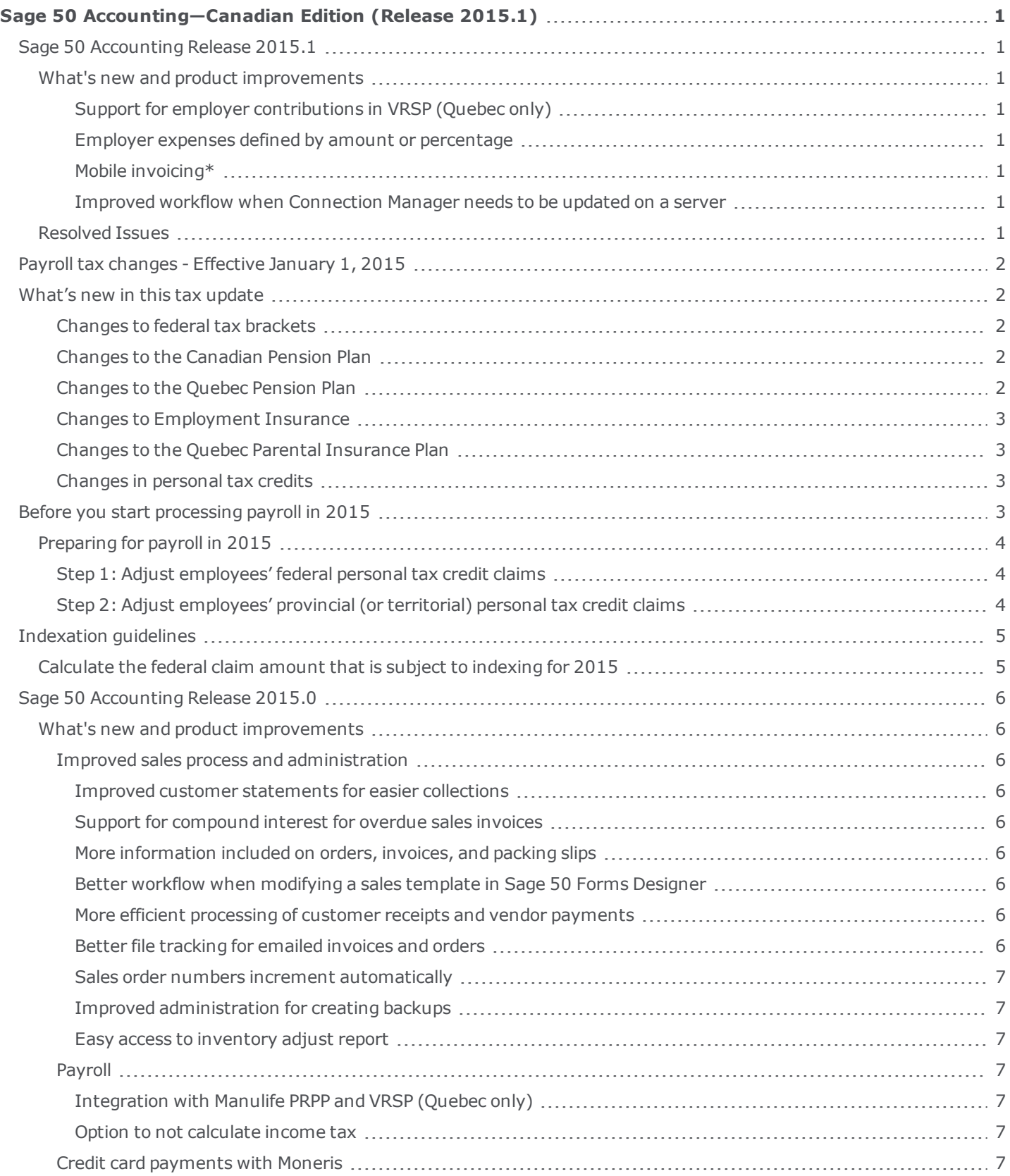

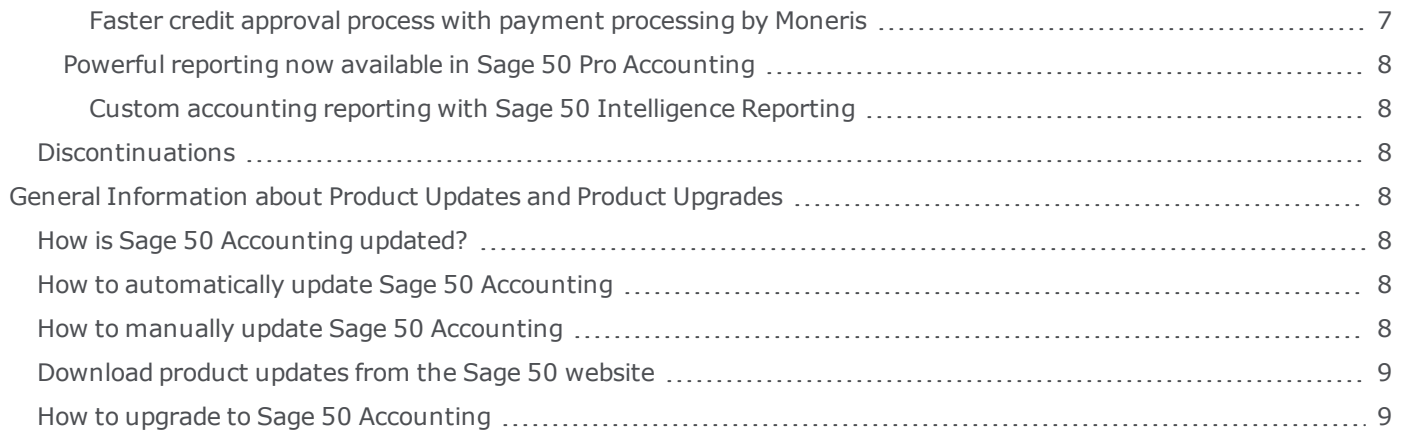

## <span id="page-3-0"></span>**Sage 50 Accounting—Canadian Edition (Release 2015.1)**

## <span id="page-3-1"></span>**Sage 50 Accounting Release 2015.1**

#### <span id="page-3-2"></span>**What's new and product improvements**

Sage 50 Accounting includes the following improvements:

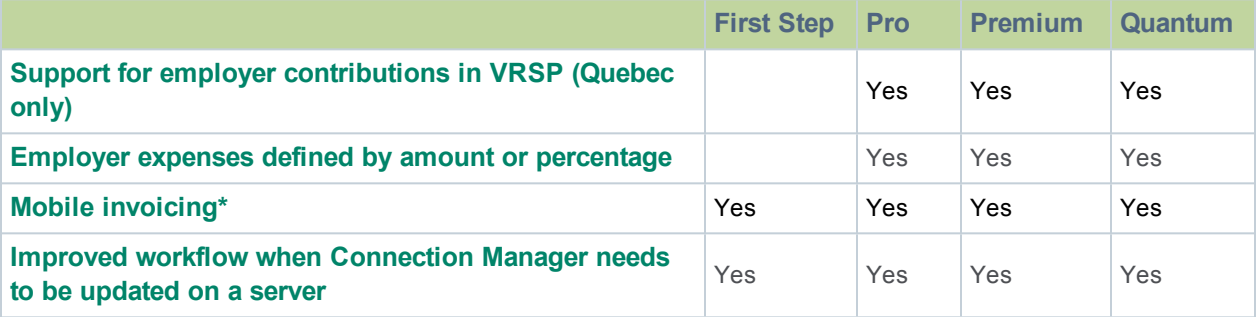

#### <span id="page-3-3"></span>**Support for employer contributions in VRSP (Quebec only)**

If your employees participate in the Voluntary Retirement Savings Plan (VRSP), employers can now easily contribute to their plans when running payroll.

#### <span id="page-3-4"></span>**Employer expenses defined by amount or percentage**

Employers with user-defined expenses have the flexibility to choose to set those expenses by a specific amount or a percentage.

#### <span id="page-3-5"></span>**Mobile invoicing\***

Create and send invoices online from anywhere at anytime and have it all integrated within Sage 50 Accounting. You or your employees no longer need to wait to get back to the office to create an invoice. You can now create an invoice on the move using Sage One and your data will sync back to Sage 50. Available February 2015. \*Additional fees may apply.

#### <span id="page-3-6"></span>**Improved workflow when Connection Manager needs to be updated on a server**

If you connect to your data on a server which does not have the most recent update of Sage 50 Accounting, you will now see a message about updating the Connection Manager.

#### <span id="page-3-7"></span>**Resolved Issues**

This product update has resolved the following issues:

- (First Step Accounting and higher) On an operating system with French settings, when searching for an invoice, Sage 50 Accounting would stop working.
- <sup>l</sup> (First Step Accounting and higher) In the Report & Form Options window, various checkboxes would not remain selected.
- (Pro Accounting and higher) When printing an RL-1 on plain paper, Sage 50 Accounting would not print all employees.

<sup>l</sup> (Premium Accounting and higher) When working in multi-user mode and creating customer orders, the order numbering would no longer be in sequence after reaching order number 32767.

## <span id="page-4-0"></span>**Payroll tax changes - Effective January 1, 2015**

Important! If you are a current subscriber of Sage Business Care, your Product Update includes the payroll tax changes for January 1, 2015.

Your payroll update reflects the federal and provincial tax schedules in effect on January 1, 2015, as stated in the Canada Revenue Agency's Payroll Deductions Formulas for Computer Programs, 98th Edition; Canada Revenue Agency's Employers' Guide to Payroll Deductions; Québec's Guide for Employers: Source Deductions and Contributions for 2015; and the schedules of Employment Insurance, Canada Pension Plan, and Québec Pension Plan.

## <span id="page-4-1"></span>**What's new in this tax update**

The January 1, 2015 tax update contains changes to payroll tax tables and Sage 50 Accounting payroll tax calculations. These changes reflect the income tax changes announced by the Canada Revenue Agency (CRA) that are effective January 1, 2015. For complete details on the CRA income tax changes, contact your local tax services office or visit the CRA web [site](http://www.cra-arc.gc.ca/). This document addresses only the payroll tax changes that may require you to adjust your payroll records.

#### <span id="page-4-2"></span>**Changes to federal tax brackets**

Effective January 1, 2015, the federal income brackets have changed. The federal tax rates however have remained the same.

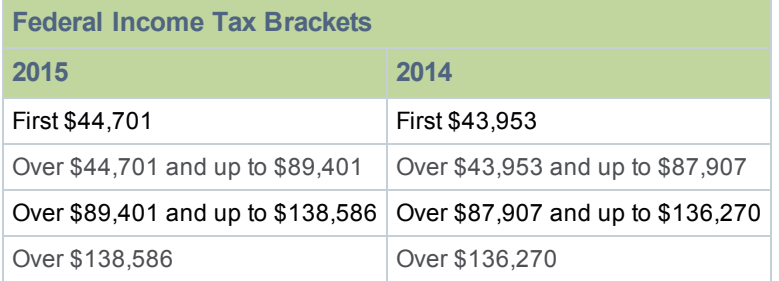

#### <span id="page-4-3"></span>**Changes to the Canadian Pension Plan**

In 2015, the maximum pensionable earnings for the Canada Pension Plan (CPP) has increased from \$52,500.00 to \$53,600.00. The maximum contributory earnings has also been increased from \$49,000.00 to \$50,100.00.

The maximum CPP employer and employee contribution to the plan for 2015 will be around \$2,479.95, up from \$2,425.50 in 2014.

#### <span id="page-4-4"></span>**Changes to the Quebec Pension Plan**

For 2015, the new Quebec Pension Plan (QPP) contribution rate is 10.5%, which corresponds to a contribution rate of 5.25% for both the employee and the employer. In addition, the maximum pensionable earnings amount has been increased from \$52,500 to \$53,600.00. The maximum annual contribution to be withheld for any employee has therefore been increased from \$2,535.75 to \$2,630.25.

#### <span id="page-5-0"></span>**Changes to Employment Insurance**

Employment Insurance (EI) premium rates have increased for both Quebec and provinces and territories outside of Quebec. Outside Quebec, premium rates have remained at 1.88% and the annual maximum insurable earnings (MIE) have increased from \$48,600.00 to \$49,500.00 in 2015. In Quebec, EI premium rates have increased to 1.54% and the MIE have increased from \$48,600.00 to \$49,500.00.

#### <span id="page-5-1"></span>**Changes to the Quebec Parental Insurance Plan**

The Quebec Parental Insurance Plan (QPIP) employee premium rate remains at 0.559%. The maximum QPIP insurable earnings amount has been increased from \$69,000.00 to \$70,000.00.

#### <span id="page-5-2"></span>**Changes in personal tax credits**

Effective January 1, 2015, the federal, provincial, and territorial personal tax credits that employees can claim are changing. These changes are reflected in the new 2015 federal, provincial, and territorial TD1 forms, and the Quebec TP-1015.3-V form. The basic personal amounts have changed as follows:

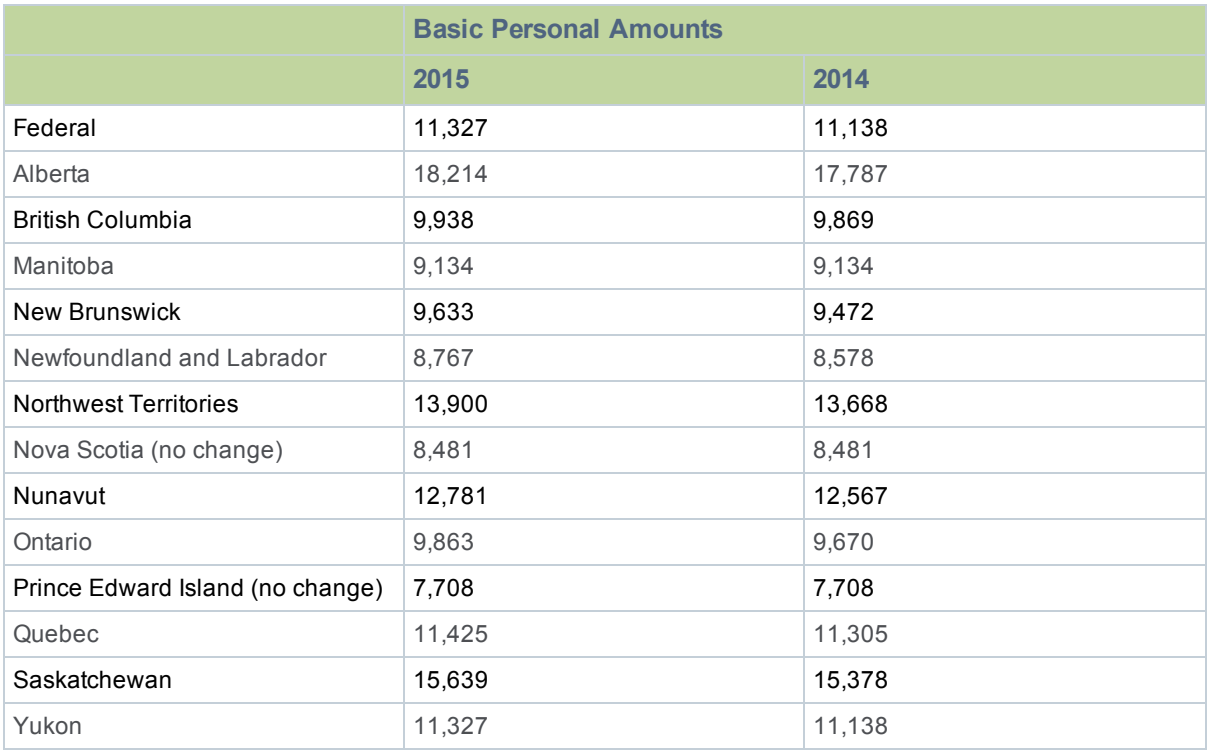

## <span id="page-5-3"></span>**Before you start processing payroll in 2015**

- Review the new 2015 federal TD1 form and the 2015 TD1 form for your province or territory (or the TP 1015.3-V form for Québec) to become familiar with any changes.
- Provide your employees with the 2015 federal/provincial/territorial TD1 forms if they need to make changes to their personal claims.
- Adjust your employee records in Sage 50 Accounting to reflect the new tax credit amounts for 2015.

#### <span id="page-6-0"></span>**Preparing for payroll in 2015**

This section describes what you need to adjust in Sage 50 Accounting after you finish processing all payroll for 2014, but before you begin your payroll for 2015.

#### <span id="page-6-1"></span>**Step 1: Adjust employees' federal personal tax credit claims**

To adjust the federal personal tax credit claims, follow these steps:

- 1. If an employee's personal claim amount has changed for 2015, this employee must complete the new 2015 federal TD1 form.
- 2. Close all Employee Records windows in Sage 50 Accounting. This feature will not be available unless employee records are closed. Similarly, you cannot open any employee records if you have this feature opened.
- 3. From the Home window, choose the Maintenance menu, then Update Employee Claims.
- 4. Select Federal to indicate you are updating the federal tax credits.
- 5. From the list, select all or only those employees you want to modify.
- 6. To update the basic personal amounts, click Update Basic Personal Amount.
- 7. To update the indexed amounts from the federal TD1 form, do one of the following:
	- Select Factor and enter the factor by which the claim amount will increase. For 2015, the Canada Revenue Agency has announced a federal indexing factor of 1.7%.
	- Select Amount and enter the amount by which the claim amount will increase. If you need guidance in calculating this amount, see [Indexation](#page-7-0) Guidelines.
- 8. To update the non-indexed amounts from the federal TD1 form, enter the amount changes in the Non-Indexed Amounts column for each employee.
- 9. Click Close.

#### <span id="page-6-2"></span>**Step 2: Adjust employees' provincial (or territorial) personal tax credit claims**

To adjust the provincial/territorial claims, follow these steps:

- 1. If an employee's personal claim amount has changed for 2015, the employee must complete the new 2015 provincial or territorial TD1 form (or TP 1015.3 V form, for Québec).
- 2. Close all Employee Records windows in Sage 50 Accounting. This feature will not be available unless employee records are closed. Similarly, you cannot open any employee records if you have this feature opened.
- 3. From the Home window, choose the Maintenance menu, then Update Employee Claims.
- 4. Select Provincial to indicate you are updating the provincial or territorial tax credits and then the province or territory that you want to make changes for.
- 5. From the list, select all or only those employees you want to modify.
- 6. To update the basic personal amounts, click Update Basic Personal Amount.
- 7. To update the indexed amounts from the provincial or territorial TD1 form, do one of the following:
	- Select Factor and enter the indexing factor by which the claim amount will increase.

The provinces and territories have announced their indexing factors for 2015:

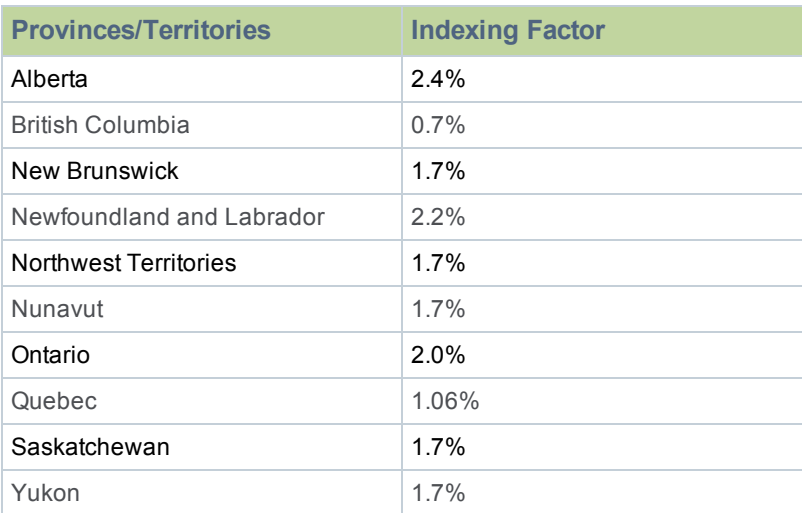

Note: There is no indexing applied to Manitoba, Nova Scotia, and Prince Edward Island.

- Select Amount and enter the amount by which the claim amount will increase. If you need guidance in calculating this amount, see [Indexation](#page-7-0) Guidelines.
- 8. To update the non-indexed amounts from the federal TD1 form, enter the amount changes in the Non-Indexed Amounts column for each employee.
- 9. Click Close.

### <span id="page-7-0"></span>**Indexation guidelines**

In Sage 50 Accounting there are two fields on the Taxes tab of the Employees Record window which hold the employee's claim amounts that are subject to indexing:

- Federal Other Indexed Amounts
- **Provincial Other Indexed Amounts**

#### <span id="page-7-1"></span>**Calculate the federal claim amount that is subject to indexing for 2015**

From the Total Claim Amount of the federal TD1 form, subtract the items that are not subject to indexing. Currently, the personal tax credit amounts on the 2015 federal TD1 form that are not subject to indexing are:

- **Pension Income Amount**
- Tuition and Education Amount (full time)
- Tuition and Education Amount (part-time)
- Pension Income, Tuition, and Education Amounts Transferred from Spouse or Dependant

For provincial claims, some provincial and territorial governments have set their own indexation requirements. For example, in Alberta and Ontario, all personal tax credit amounts are subject to indexing.

Because indexation requirements vary from jurisdiction to jurisdiction, and are subject to change, you should review the indexation requirements set by the federal, provincial or territorial governments before entering the employee's Federal (or Provincial) Claim Subject To Indexing field.

## <span id="page-8-0"></span>**Sage 50 Accounting Release 2015.0**

#### <span id="page-8-1"></span>**What's new and product improvements**

<span id="page-8-2"></span>Sage 50 Accounting includes the following improvements:

#### **Improved sales process and administration**

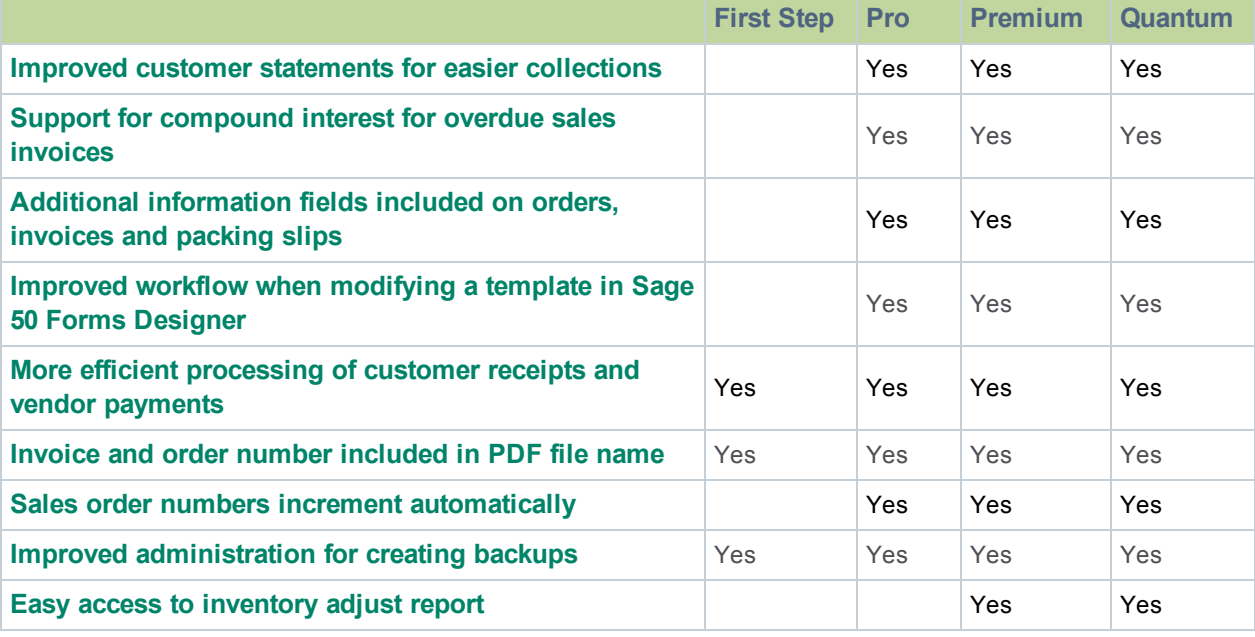

#### <span id="page-8-3"></span>**Improved customer statements for easier collections**

Keep track of who owes you money by generating statements for customers with outstanding or overdue balances. Statements show amounts outstanding or overdue in addition to any payments made.

#### <span id="page-8-4"></span>**Support for compound interest for overdue sales invoices**

<span id="page-8-5"></span>Create an incentive for customers to pay you on time by charging a daily interest rate on overdue invoices.

#### **More information included on orders, invoices, and packing slips**

Provide more details to your customers by adding more information fields to their orders, invoices, and packing slips. If you sell products or services with that require a more detailed description or additional information, you can include that for your customer's benefit.

#### <span id="page-8-6"></span>**Better workflow when modifying a sales template in Sage 50 Forms Designer**

When you customize a template and choose to save, the Save as dialog automatically opens so you can name your file and save your work.

#### <span id="page-8-7"></span>**More efficient processing of customer receipts and vendor payments**

If you are processing multiple payments from a customer or to a vendor, you can reuse the selected customer or vendor by clicking the pushpin.

#### <span id="page-8-8"></span>**Better file tracking for emailed invoices and orders**

If you send invoices and orders to your customers, the invoice or order number is now included in the filename, allowing you and your customers to keep better track of files.

#### <span id="page-9-0"></span>**Sales order numbers increment automatically**

If you are processing multiple sales order, the order number now increments automatically to save you time and keep track of your work.

#### <span id="page-9-1"></span>**Improved administration for creating backups**

When creating a company backup, if you try to save the backup to a SAJ folder, you will be prompted to save the file in a different folder for better performance and data protection.

#### <span id="page-9-2"></span>**Easy access to inventory adjust report**

When working in the Inventory Adjustments window, you can now print the Inventory Adjustment Detail report.

#### <span id="page-9-3"></span>**Payroll**

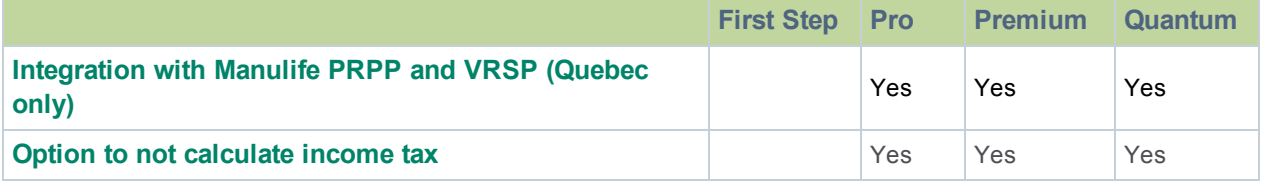

#### <span id="page-9-4"></span>**Integration with Manulife PRPP and VRSP (Quebec only)**

This easy-to-use integrated solution will help Quebec employers comply with mandatory government regulations quickly and easily. The Voluntary Retirement Savings Plan (VRSP) Act came into effect on July 1, 2014 whereby all small businesses with five or more employees will be required to offer a workplace savings plan.

The integrated payroll solution offers a streamlined payroll workflow through Sage 50 Accounting—Canadian Edition while simplifying the ongoing administration of Manulife's new VRSP. This saves time and reduces redundant data entry:

- Prefill VRSP contribution file for each payroll cycle
- Prepopulate employee information files created by Sage 50 Accounting to ensure accurate information is sent to Manulife to administer employees' records.

#### <span id="page-9-5"></span>**Option to not calculate income tax**

If you have employees whose total income is less than their total claim amount on their TD1, you can turn off tax calculation in their employee record.

#### <span id="page-9-6"></span>**Credit card payments with Moneris**

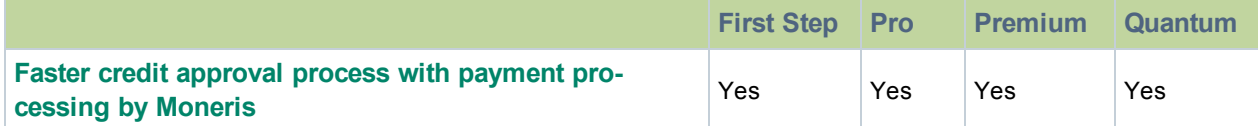

#### <span id="page-9-7"></span>**Faster credit approval process with payment processing by Moneris**

Sage has partnered with Moneris, Canada's leading payment processor, to deliver cost-effective and efficient credit card processing services through Sage Payment Solutions. The Sage partnership with Moneris means Sage customers benefit from:

- One-stop solution for all your payment processing needs.
- Better cash flow.
- Less downtime with 24/7 technical support

#### <span id="page-10-0"></span>**Powerful reporting now available in Sage 50 Pro Accounting**

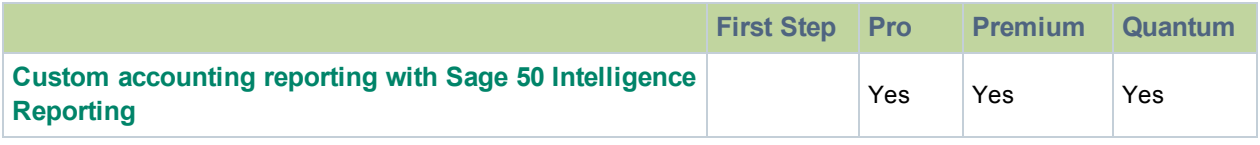

#### <span id="page-10-1"></span>**Custom accounting reporting with Sage 50 Intelligence Reporting**

Get customizable Microsoft® Excel® - based business accounting reports, automatically updated with realtime data, so you can access the information you need to make swift, confident decisions.

#### <span id="page-10-2"></span>**Discontinuations**

Linux is no longer supported as a file server for sharing company files. (Red Hat Enterprise Linux 5.0n and SUSE Linux Enterprise Server 10 were previously supported)

## <span id="page-10-3"></span>**General Information about Product Updates and Product Upgrades**

**Important!** Sage 50 Accounting product updates are only available to current subscribers of a Sage Business Care plan. Payroll updates and features are only available to current subscribers of a Sage Business Care plan with payroll tax table updates. If you do not know whether your subscription is current, or you need to sign up or renew your subscription, contact Customer Sales at 1-888-261-9610.

#### <span id="page-10-4"></span>**How is Sage 50 Accounting updated?**

- Automatically, using Sage 50 Accounting (recommended)
- Manually, using Sage 50 Accounting.
- By downloading the update from the Sage 50 website.
- . If you have paid to receive a CD, by running the product update CD.

Back up your data Always back up your data before installing your product update, and before any major changes, such as before advancing the session date to a new calendar or fiscal year.

#### <span id="page-10-5"></span>**How to automatically update Sage 50 Accounting**

Sage 50 Accounting automatically checks for product updates whenever you are connected to the Internet. When an update is available, the update downloads in the background. When you close Sage 50 Accounting, you will be notified that an update is available to be installed. Click Yes to install it. You do not need to enter any information during the update process.

<span id="page-10-6"></span>For more information, search for "Automatic Updates" in the Help.

#### **How to manually update Sage 50 Accounting**

By default, "Automatic Updates" are turned on. We recommend that you keep this setting turned on. If you choose to turn off this option, you can always manually download the updates when you are connected to the Internet. To turn off or on automatic updates, follow the steps below:

- 1. In the Home window, on the Setup menu, select User Preferences and then Options.
- 2. Select Automatically Download Product Updates and Prompt User to Install Them.
- 3. Click OK.

#### <span id="page-11-0"></span>**Download product updates from the Sage 50 website**

For your convenience, updates are also available on the Sage 50 [website.](http://na.sage.com/sage-50-accounting-ca/support/product_and_payroll_updates/) Please follow the installation instructions.

**Important!** Updating Sage 50 Accounting in a multi-user environment (Sage 50 Premium Accounting and higher)

• Install this product update on all computers running Sage 50 Accounting, including computers on which you have performed server-only type installations of Sage 50 Accounting.

#### <span id="page-11-1"></span>**How to upgrade to Sage 50 Accounting**

An upgrade of Sage 50 Accounting can involve one or more of the following changes:

- **. Getting the latest version** If you would like to get the latest updates offered for your current Sage 50 Accounting product, you can upgrade from an earlier version of Sage 50 Accounting.
- **Moving to a higher Sage 50 Accounting product** If your business requires a richer set of accounting features, you can upgrade to the latest version of a higher Sage 50 Accounting product (for example, moving from Sage 50 Premium Accounting to Sage 50 Quantum Accounting)This option also upgrades your version of Sage 50 Accounting if you are not already using the latest version of the program.
- **Adding more user licences** If you want to increase the number of concurrent users in Sage 50 Accounting, you can upgrade your program to allow more users. If required, this option also upgrades your version and moves you to a higher Sage 50 Accounting product at the same time.

For any of these scenarios or for more information about upgrading your Sage 50 Accounting solution, contact Customer Sales at 1-888-261-9610.

## **Sage**50 Canadian Edition

Customer Sales: 1-888-261-9610 Customer Service: 1-888-222-8985 Customer Support: 1-888-522-2722

www.Sage50Accounting.ca

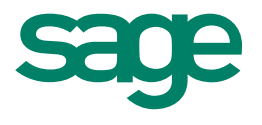